## USER GUIDE

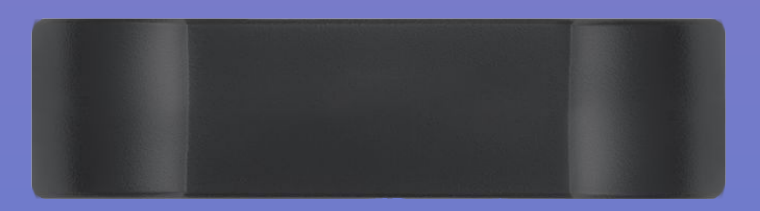

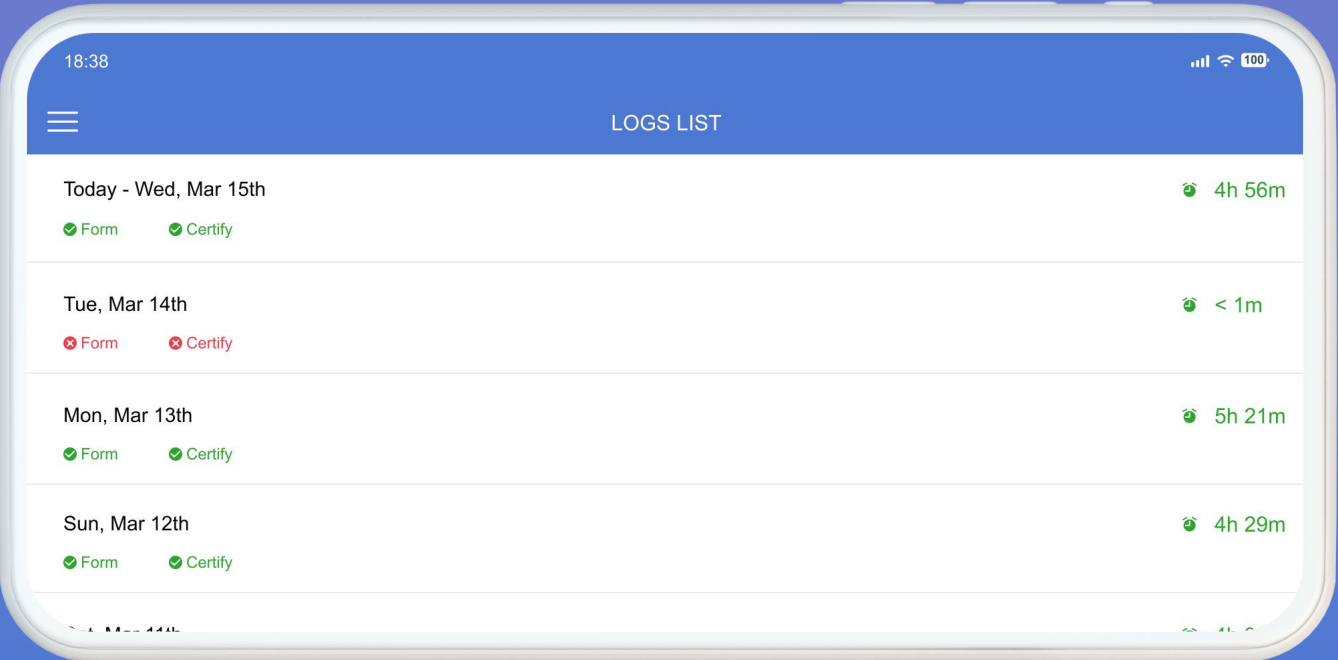

## BEST SOURCE ELD

## Driver's Status

Go to the Main Menu and then to Status to view the following data:

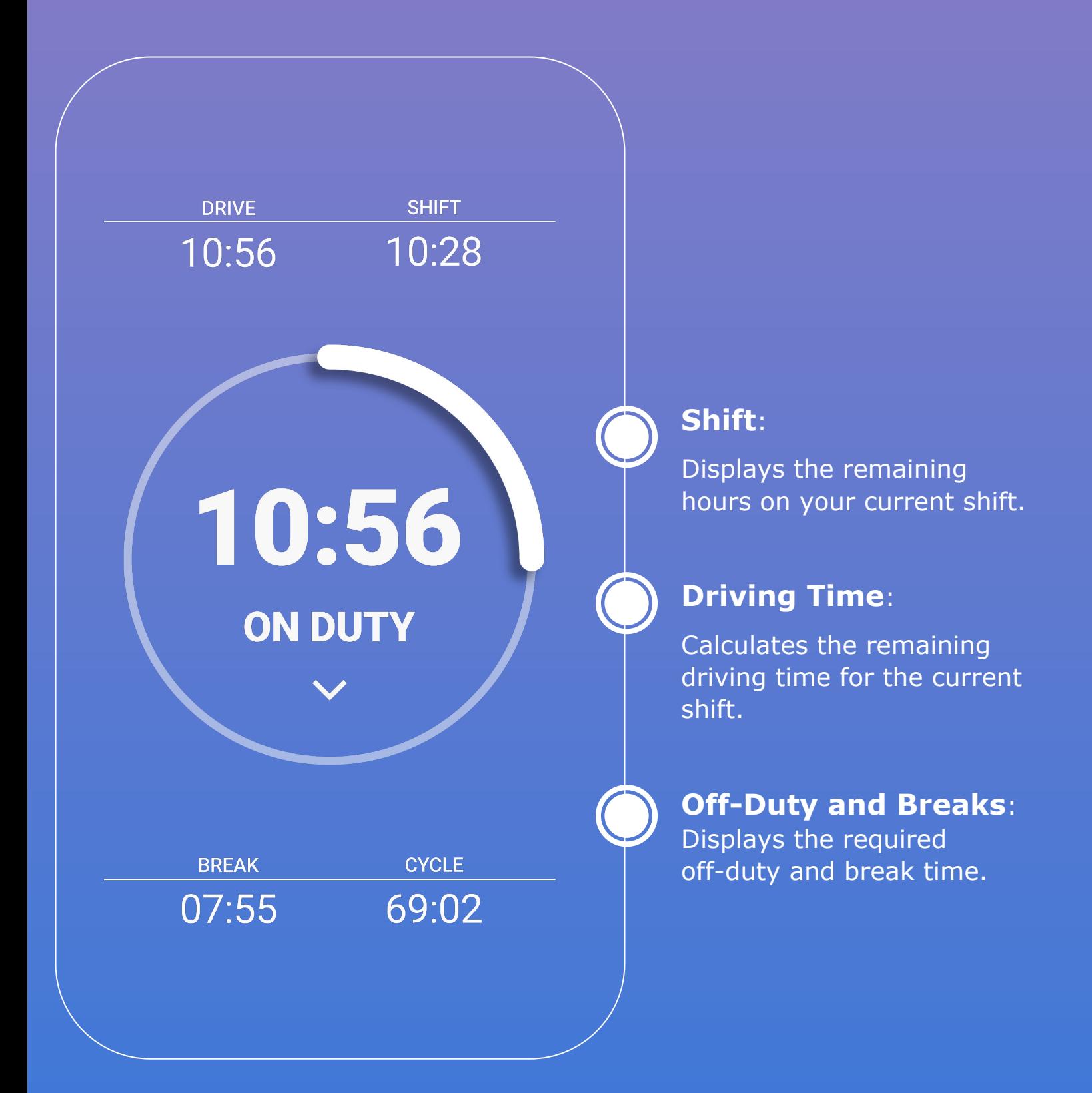

## Manage Log

To insert past duty status for any of the past fourteen days:

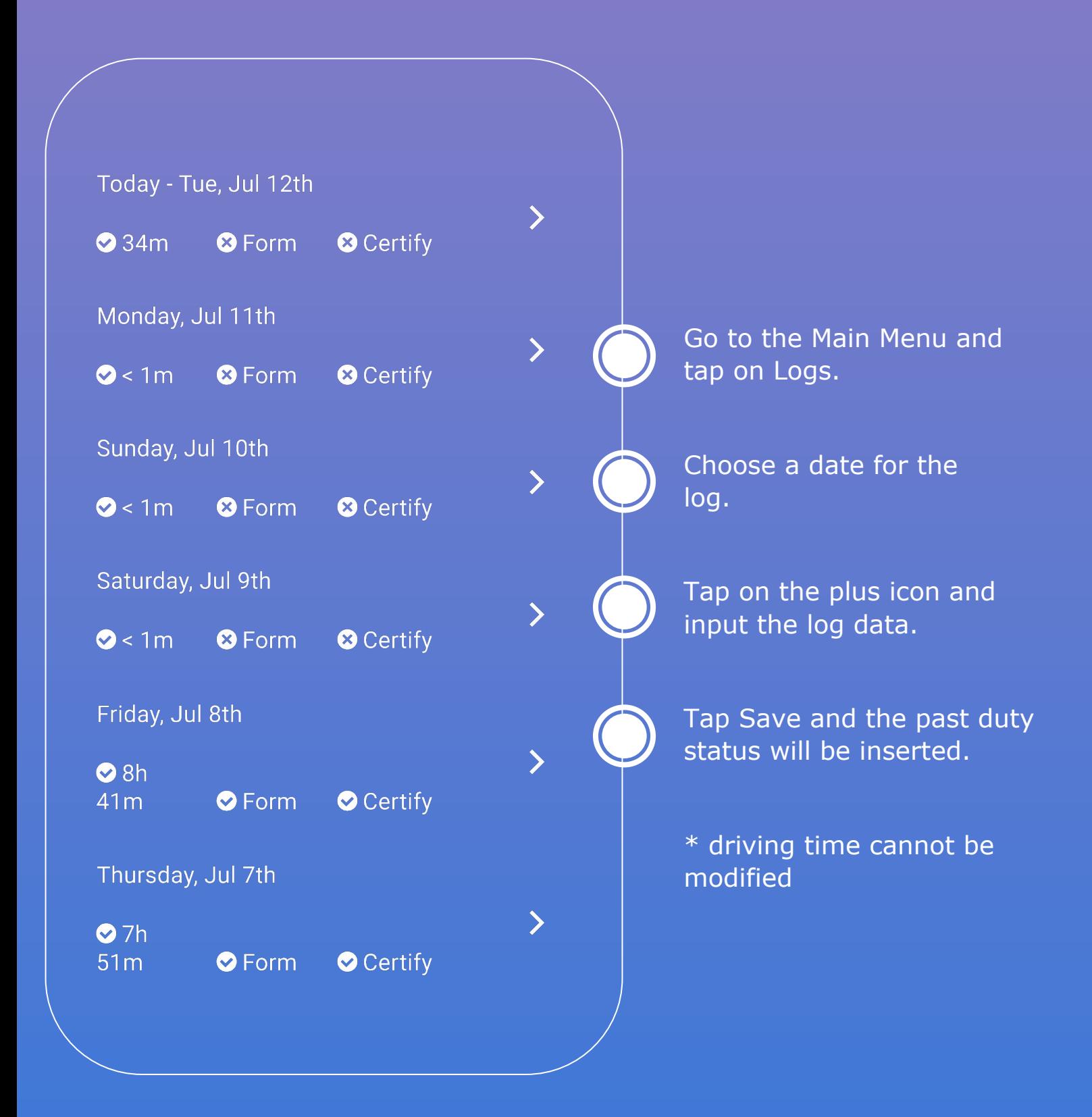